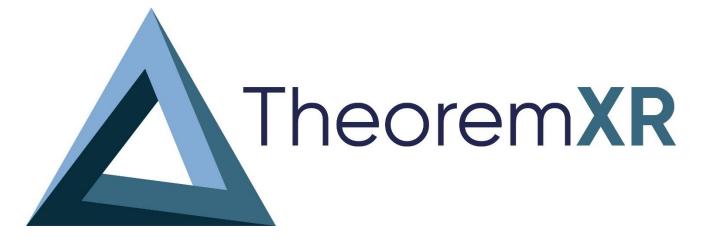

| Product Category | TheoremXR               |
|------------------|-------------------------|
| Product Group    | All Associated Products |
| Release Version  | Version 2023.2          |

| Document Type | Product Release Announcement |
|---------------|------------------------------|
| Status        | Released                     |
| Revision      | 2.0                          |
| Author        | Product Manager              |
| Issued        | 18-Jul-23                    |

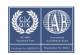

© THEOREM SOLUTIONS 2023

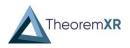

### Contents

| History                            | 2  |
|------------------------------------|----|
| Product - Distribution Media       | 3  |
| TheoremXR Online Documentation     | 4  |
| New Features / Enhancements        | 4  |
| Bug Fixes                          | 19 |
| Known Limitations and Restrictions | 20 |

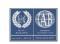

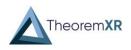

### History

| Revision | Update Information            |
|----------|-------------------------------|
| 1.0      | Version 2023.2 Released       |
| 2.0      | Updated link to Focus 3 Build |

**Note!** Theorem versioning has changed from a syntax of "<Quarter release> <Year>" to "<Year> <Release Version>". This is to allow for client / server compatibility checks at run time.

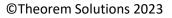

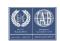

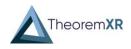

### Product - Distribution Media

CD images of the latest release are available from the following download sites.

| Product                          | URL for .msi installer and install package download        |
|----------------------------------|------------------------------------------------------------|
| Visualization<br>Pipeline        | <u>2023.2</u> (20230717)                                   |
| VR Client Support                | <u>V2023.2.4</u> – EXE<br><u>V2023.2.4</u> - Installer     |
| Quest 2<br>Untethered<br>Support | <u>V2023.2</u>                                             |
| Focus 3<br>Untethered<br>Support | <u>V2023.2</u>                                             |
| Desktop<br>Experience<br>Support | <u>V2023.2.4</u> – EXE<br><u>V2023.2.4</u> - Installer     |
| HoloLens 2<br>Support            | <u>V2023.2</u>                                             |
| AR Android Client<br>Support     | <u>V2023.2</u> – APK<br><u>V2023.2</u> - Google Play Store |
| AR Apple Client<br>Support       | <u>V2023.2</u> – App Store                                 |

**Note!** Flex Version 11.19 is required for this release it can be found <u>here</u>. A new license will be required once flex 11.19 has been installed.

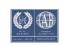

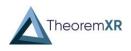

### TheoremXR Online Documentation

Click to review the User Guide

### New Features / Enhancements

The following new features or enhancements have been introduced with this release. New Feature / Enhancement Description Ref ID Multi-Level Project Structure (REQ-551, REQ-432) • TheoremXR Visualization Allows the creation of multiple nested projects within each other, these 0 Pipeline (TVP) can be created on the project models page and selecting an already made project. Tree view of project sub-folders Check folder to filter the table. Right-click folders to create, rename and delete, drag to move. 🖣 🐨 🚔 Factory Layout: Demonstration - 🔲 🏭 Scenery ---- 📗 🔊 Machines 🚈 🔲 🏭 Tools ---- 🔲 📗 Wrench 🛄 🔲 Screwdrivers Sub-folders can now be made on the upload page. 0 Upload Destination Project to which we are uploading files O My User Folder Common Folder Demo Parts Project (Optional) Select subfolder within Project Demo Parts --- 📰 🝶 AR --- 🔲 🗿 General --- 🔲 🎒 Factories - 😪 🧾 Scenery 🗌 🚚 Shelving --- 🔲 🥼 Tools (Optional) Create a new subfolder within Scenery and use this as the destination Create new subfolder Benches For greater control of subfolders use the Subfolders page Access to the data upload pages now exists on the sub-folder page. 0 Scenery + Create Rename Ì Theorem XR **\_** 💼 Delete Ê Upload CAD data Opload -TVP Sub Folder Upload non-processed files Shrinkwrap Upload scan data - 💼 Unsafe

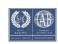

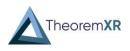

Enhanced 3D Slicing (REQ-576) • JTs can now be grouped together before slicing, allowing for multiple assemblies to be sliced together rather than separately. A TDP must be composed with an appropriate slice file to also be sliced. Combine JTs Combine all JTs contained in the TDP upload to produce a single model file. Combine JTs. Command File Creation (REQ-536) Command files can be created on the TVP after uploading a model. Once 0 uploaded the product structure is extracted and can be selected to allow a user to apply further specified optimization options on desired parts. Create Command File Create a command file containing optimizations that can be applied to either the whole model or specific parts of the product structure. Displaying structure for: Engine3 Available optimizations ( connector Showing 1 to 5 of 32 rows 5 - rows per page ( 1 2 3 4 5 6 7 ) 4\_wire\_connector Cable 04 Cable\_03 Optimization Description Required Target Add Name wire\_brace
cable\_02 COLLAPSE LEVEL Collapse assembly structure to the specified level. int Global + Add able\_01 connector\_unit\_4\_wire COLLAPSE\_TOP Collapse assembly structure to the top level. Global + Add connector\_wire\_04
connector\_wire\_03 COMBINE\_PART If there are multiple facetted solids in a node of an assembly they can be combined into a single Fsol. Single Part + Add connector\_wire\_02 \_\_\_\_\_ connector\_wire\_01 DECIMATE Attempt to reduce the total number of triangles in a facetted solid to a percentage of the original number. float Connector\_6.75 Single Part + Add Connector 6.75 DECIMATE\_TOL spark\_plug\_cable\_04 Reduce the total number of triangles in a facetted float Single Part + Add tolerance such that the accuracy of the model doesn't worsen by more than the specified tolerance. spark plug cable 03 spark\_plug\_cable\_02 spark plug cable 01 spark\_plug\_starter Showing 1 to 5 of 32 rows 5 - rows per page spark\_plug\_starter spark\_plug\_starter Random Password generation for All Users (REQ-657) • Existing users can now be given random passwords. 0 Job Status Enhancements: Cancelled Jobs (REQ-508) • A new indicator is given for cancelled jobs.

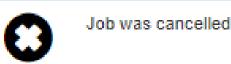

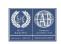

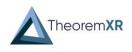

- Job Scheduler Enhancements (REQ-379)
  - The Job Scheduler has been improved to include more flexible daily timing (15 minute timings), increase the number of times a job can run per day, the ability to run a job ad-hoc using a new 'trigger' button and retain a user defined number of previous output files.
- Deep-link Generation (REQ-779)
  - To support the new Theorem AR Deep-linking feature, each model / experience now produces a link. These links can be pressed on a mobile device which will load it straight into the application (if installed).
  - These links can be copied and applied to QR codes for a scan and load functionality.

| (Model) pump_assy                | 段 PNG        | 闘 SVG |
|----------------------------------|--------------|-------|
| (Experience) Factory Layout - In | nitial 🔀 PNG | 闘 SVG |
| (Experience) Design Review - In  | nitial 🔀 PNG | 鼹 SVG |

 $\circ$  ~ To enable this feature the web.config must be changed to true under:

<add key="ShowDeepLinkUrls" value="true" />

- If any help is required discuss with your account representative to activate on your TVP.
- Map Active Directory (AD) Groups to TVP User Roles (REQ-425)
  - User groups on active directory can now be mapped to TVP roles to allow for synchronous access control across AD and TVP.
  - If user groups have different names on AD, they can be adjusted in the web.config at Value="enter your group name here"
  - If any help is required discuss with your account representative to activate on your TVP.

| <ad< th=""><th>d key="OidcProvider_</th><th>_UpdateUserRolesFromClaims" value="true" /&gt;</th></ad<>                       | d key="OidcProvider_ | _UpdateUserRolesFromClaims" value="true" />                        |
|----------------------------------------------------------------------------------------------------|----------------------|--------------------------------------------------------------------|
| <ad< th=""><th>d key="OidcProvider_</th><th>UserGroupForRole_Admin" value="TVP_Admin" /&gt;</th></ad<>                      | d key="OidcProvider_ | UserGroupForRole_Admin" value="TVP_Admin" />                       |
| <ad< th=""><th>d key="0idcProvider</th><th>UserGroupForRole LicenceCutter" value="TVP LicenceCutter" /&gt;</th></ad<>       | d key="0idcProvider  | UserGroupForRole LicenceCutter" value="TVP LicenceCutter" />       |
| <ad< th=""><th>d key="OidcProvider</th><th>UserGroupForRole_CadFileUploader" value="TVP_Uploader" /&gt;</th></ad<>          | d key="OidcProvider  | UserGroupForRole_CadFileUploader" value="TVP_Uploader" />          |
| <ad< th=""><th>d key="OidcProvider</th><th>UserGroupForRole_MetadataUploader" value="TVP_MetadataUploader" /&gt;</th></ad<> | d key="OidcProvider  | UserGroupForRole_MetadataUploader" value="TVP_MetadataUploader" /> |
| <ad< th=""><th>d key="OidcProvider</th><th>UserGroupForRole RemoteExpert" value="TVP RemoteExpert" /&gt;</th></ad<>         | d key="OidcProvider  | UserGroupForRole RemoteExpert" value="TVP RemoteExpert" />         |
| <ad< th=""><th>d key="OidcProvider</th><th>UserGroupForRole ProgramManager" value="TVP ProgramManager" /&gt;</th></ad<>     | d key="OidcProvider  | UserGroupForRole ProgramManager" value="TVP ProgramManager" />     |
| <ad< th=""><th>d key="OidcProvider</th><th>UserGroupForRole LibraryUploader" value="TVP LibraryUploader" /&gt;</th></ad<>   | d key="OidcProvider  | UserGroupForRole LibraryUploader" value="TVP LibraryUploader" />   |
|                                                                                                    | -                    |                                                                    |

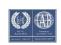

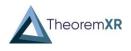

- Default Value for Quad settings (REQ-519)
  - When outputting FBX (with quads) default values recommended values are now applied

| Visualization Pipeline Outputs                                                                                                    |
|----------------------------------------------------------------------------------------------------|
| Generate additional output files during file processing.<br>The server can generate additional output files provided that licenses and the prerequisite vendor software exists. |
| FBX (for Unity, Alias, Maya, VRED, Blender etc) FBX (for UNREAL)                                                                                                    |
| FBX (with quads) Quads feature angle 2                                                                                                    |

- TVP lockout on failed login (REQ-649)
  - Upon multiple failed entries of login details accounts will now be locked out for a defined number of minutes. An admin can unlock accounts by request.
  - The criteria for an account being locked out can be modified in the web.config under:

<!-- User lockout -->

<add key="DefaultAccountLockoutMinutes" value="15" />

<add key="MaxFailedAccessAttemptsBeforeLockout" value="5" />

 If any help is required discuss with your account representative to activate on your TVP.

#### Locked out

This account has been locked out, please try again later.

- New Role for editing model properties (REQ-811)
  - Properties can alter how a model is viewed in the client application. A new role has been made that allows users to specifically edit these properties.

| Properties ②<br>+ Insert Row |            |          |
|------------------------------|------------|----------|
| Name                         | Value      |          |
| Project                      | Demo Parts | X Delete |
| Axis Rotation                | 90,0,0     | X Delete |
| Uploaded By                  | a@a.com    | * Delete |

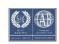

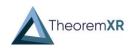

- Top-Level Extraction (REQ-381)
  - If an assembly is made of multiple top levels these can now be extracted to create individual model files.
  - Once processed a new experience will be made that combines all of the models to create a combined layout. This layout will allow all components to be moved around without having to add them after experience creation.
  - A global rotation can be applied at the upload step to rotate the entire assembly on an axis.

| system). | e assembly. The assemb<br>axis rotation | ly is rotated clockwise on the Z-axis | , x-axis and then th | a y-axis by the values specified (Euler angles in degrees for a left-hand co |
|----------|-----------------------------------------|---------------------------------------|----------------------|------------------------------------------------------------------------------|
| X axis   | 90                                      | Y axis 0                              | Z axis               | 0                                                                            |
|          |                                         |                                       |                      |                                                                              |
|          | Name                                    | Image                                 | File Size            | Modified Date                                                                |
|          | pump_assy                               | 5                                     | 1 Kb                 | Thursday, 13 July 2023 at 15:56:10 British Summer Tir                        |
|          | valve_assy                              |                                       | 4245 Kb              | Thursday, 13 July 2023 at 15:55:12 British Summer Tir                        |
|          | TS-007-DPX                              |                                       | 41 Kb                | Thursday, 13 July 2023 at 15:55:07 British Summer Ti                         |
|          | TS-005-HNG                              | <b>\$</b>                             | 3885 Kb              | Thursday, 13 July 2023 at 15:55:06 British Summer Ti                         |
|          | TS-004-SLV                              | $\bigcirc$                            | 371 Kb               | Thursday, 13 July 2023 at 15:55:01 British Summer Tir                        |

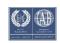

•

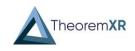

TheoremXR for VR and Desktop

- Multi-Level Project Structure (REQ-432)
  - Support for TVPs multi-level projects, models are separated into their sub projects for clarity and better organisation.

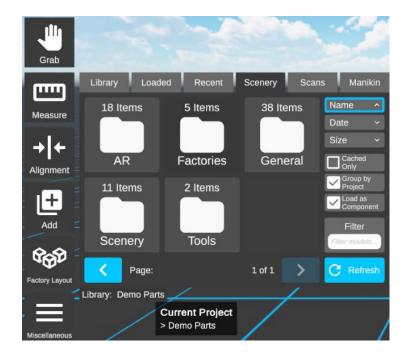

- BOM Display (REQ-551)
  - A high-level view of all components in a layout is now accessible from the Product Structure View, it lists the amounts of each component. All the same components can be highlighted so they are all viewable in a layout from a glance.
  - $\circ$   $\;$  Any outline changes can be seen in collaboration sessions.

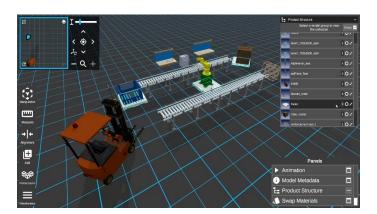

- Full Screen mode (REQ-662)
  - Makes the application full screen upon pressing 'alt + Enter'.

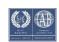

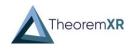

- Path Analysis Tool (REQ-551)
  - Paths can be recorded to track distance over time for a specific task.
  - Breadcrumbs are recorded to show playback of both the user and the component(s).
  - o Movement can be replayed to show the progress over time in context.
  - Multiple paths can be reviewed to find the optimum route for specific models.

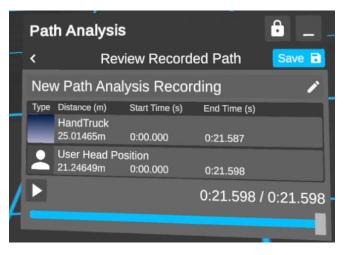

- An avatar and controller outline are displayed when reviewing a path.
- Component Manipulation Analysis Mode (REQ-551)
  - Allows a user to evaluate the motion required to move a component from its real-life starting location to its desired location.
  - Components can be set at their target position then moved to their current position. When ready Path Analysis can be recorded to analyse how long a component can get into the desired location.

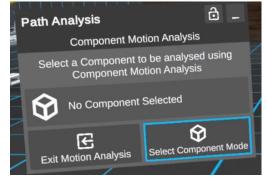

 Multiple Models can be selected for Component Manipulation Analysis Mode.

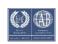

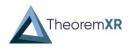

- Sticky Note Comment Support (REQ-551)
  - Quick comments can now be placed around the model like sticky notes.
  - These comments only support text and are a viewable alternative to the comments panel.
  - To create a comment there is a sticky note toggle in the comments panel, once activated a pin may be placed where the comment should go. All users in the session can see the comments but each user can place the comment where they want. A line connects the comment to the origin point.

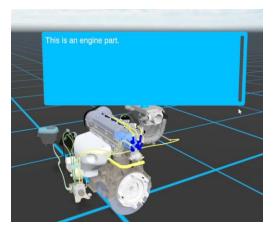

- Proximity Grab (REQ-551)
  - Moving models can now be done via a proximity tool. This tool gives a natural way to grab and move models around a layout.
  - Under the grab menu there are two options, one for the default laser tool and one for proximity mode. When in proximity mode a translucent globe will appear on the hand which shows the range at which grab is operable. Both free grab and normal grab both function while in this mode.

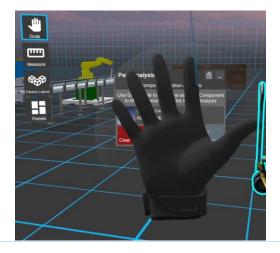

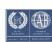

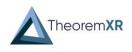

|           | • Extendable World Bounds (REQ-668)                                                                                                    |
|-----------|----------------------------------------------------------------------------------------------------|
|           | <ul> <li>Large data is no longer confined to our maximum world bounds, if a model<br/>is too large custom bound limits are available using the TVP application<br/>preference CustomMaxBounds. If a value above 1500 (our previous limit) is<br/>entered the world bounds will scale to that limit. Value applied is in<br/>meters.</li> </ul>                                                                                                    |
|           | <ul> <li>If any help is required discuss with your account representative.</li> </ul>                                                                                                    |
|           | Client Application Preferences<br>View and edit the client application settings per device type.                                                                                                    |
|           | + New     ✓ Edit     ★ Delete       Custom     ∅     Ⅲ -       Showing 1 to 1 of 1 rows     □                                                                                                    |
|           | Client Type     Name     Value     Description       Any     CustomMaxBounds     3200     -                                                                                                    |
|           | Showing 1 to 1 of 1 rows                                                                                                    |
|           | • Group Experiences by project (REQ-609)                                                                                                    |
|           | • Experience view in the model listing panel can now be sorted via projects.                                                                                                    |
| TheoremXR | Multi-Level Project Structure (REQ-704)                                                                                                    |
| for AR    |                                                                                                    |
|           |                                                                                                    |
|           | <ul> <li>Improved Measurements Labels (XR-1292)</li> </ul>                                                                                                    |
|           | <ul> <li>Measurement labels can now be moved around for better viewing angles.</li> </ul>                                                                                                    |
|           | • Slicing Support (REQ-687)                                                                                                    |
|           | <ul> <li>There is now support for loading sliced experiences in AR. This is a port<br/>from Desktop and VR.</li> </ul>                                                                                                    |
|           | <ul> <li>To make slice experiences a SliceFile.csv must be uploaded with the model<br/>either within a TDP or on the upload page.</li> </ul>                                                                                                    |
|           | Slice File A slice file is a collection of named bounding boxes in CSV file format. Uploaded data is sliced into multiple outputs based on the geometry that is contained within each bounding box. The final model contains the geometry that is not contained in any of the slice file bounding boxes. The bounding boxes defined in the slice file should not intersect. The slice file can be provided in the filed below or contained within the TDP upload when named 'SliceFile.csv'. An example file can be downloaded here. Upload slice file Dependent of the should not intersect. |
|           | Choose file No file chosen                                                                                                    |
|           |                                                                                                    |
|           |                                                                                                    |

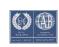

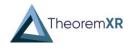

- Loading models via URL requests (Deep-linking) (REQ-269)
  - $\circ$   $\,$  Models can be loaded via URLs that are generated on the TVP.

| 90,0,0   | View Metadata      | Create Command File | (Model)      | pump_assy                   | 躍 PNG | 躍 SVC |
|----------|--------------------|---------------------|--------------|-----------------------------|-------|-------|
| d a@a.co | m                  |                     | (Experience) | Factory Layout -<br>Initial | 段 PNG | 器SVG  |
|          |                    |                     | (Experience) | Design Review -<br>Initial  | 器 PNG | 鼹SVG  |
| Ope      | en in "TheoremAR"? |                     |              |                             |       |       |

 Selecting one of these links will attempt to log the user into the TVP assigned to the model. Once logged in the model will be presented with the appropriate experience selected. A visualization mode can now be selected to view the model.

| \$       |                                                        |     | Exit 🗲 |
|----------|--------------------------------------------------------|-----|--------|
| Username |                                                        |     |        |
| S        | Linked Content                                         |     |        |
|          | t received. You need to s<br>ent. Would you like to co |     |        |
| ✓ Ye     | s X                                                    | No  |        |
|          | Sign In                                                |     |        |
|          |                                                        | ent |        |
|          | -                                                      | _   |        |

 $\circ$   $\;$  The links are enabled in the web.config:

<add key="ShowDeepLinkUrls" value="true" />

• If any help is required discuss with your account representative to activate on your TVP.

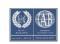

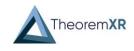

- QR Code interpretation (REQ-739)
  - QR Codes that have been encoded with Theorem Deep-Links can be read within the application.
  - The QR Codes can be found on the model listing page.

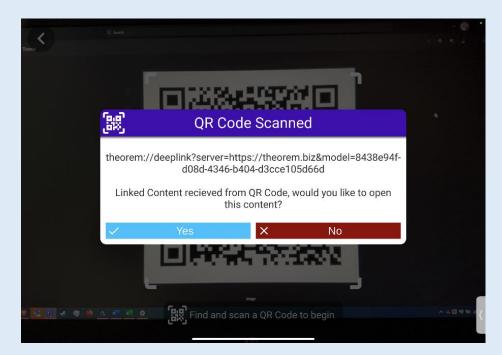

- IOT Data Display Beta (REQ-189)
  - Data for specific parts can now be displayed in data views. These views can be manipulated and hidden depending on what is needed. Data for these views may be populated via the client's needs.

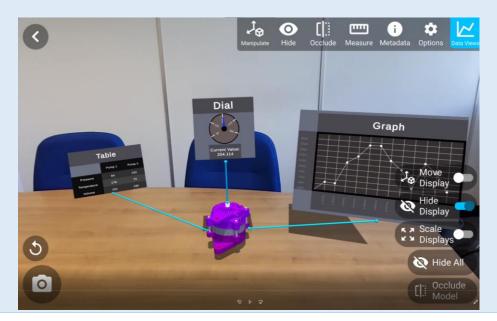

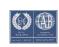

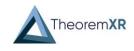

HoloLens 2 Support

- Slicing Support (REQ-356)
  - There is now support for loading sliced experiences in MR.
- Cache Management (RP-109)
  - Cache can now be individually deleted from both the model listing page and the settings panel.

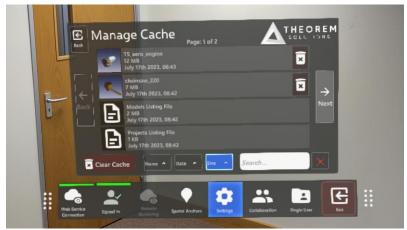

- Active Directory logout support (REQ-548)
  - A user can now fully logout of their AD Session. This allows another user to login to the application using AD.
- ADFS Integration (REQ-741)
  - Active Directory login now fully supports ADFS and Azure AD login methods.
- Multi-Level Project Structure (REQ-433)
  - Support for Multi-Level Projects Structures.

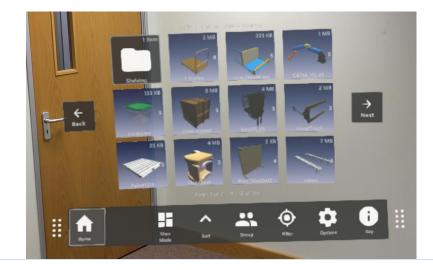

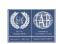

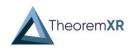

- Path Analysis Tool (RP-124, 147)
  - Paths can be recorded to track distance over time for a specific task.
  - Breadcrumbs are recorded to show playback of both the user and the component(s).
  - $\circ$   $\;$  Movement can be replayed to show the progress over time in context.
  - Multiple paths can be reviewed to find the optimum route for specific models.

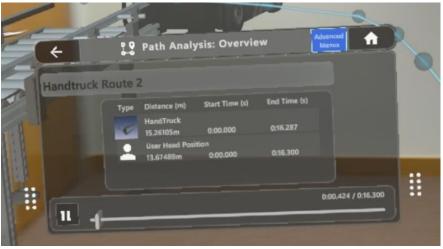

- $\circ$   $\;$  An avatar and hand outline are displayed when reviewing a path.
- Component Manipulation Analysis Tool (RP-148, 125)
  - Allows a user to evaluate the motion required to move a component from its real-life starting location to its desired location.
  - Components can be set at their target position then moved to their current position. When ready Path Analysis can be recorded to analyse how long a component can get into the desired location.
  - Multiple Models can be selected for Component Manipulation Analysis Mode.
- App Launch Config (REQ-375)
  - A predefined config may be uploaded to the HL2 device which allows the app to launch with predefined servers or settings.
  - When many devices are used within an organisation this may be used to pre-input server listings or recommended visualisation settings ready for the application to utilise.

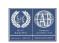

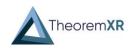

- Component Manipulation Analysis Mode (REQ-551)
  - Allows a user to evaluate the motion required to move a component from its real-life starting location to its desired location.
  - Components can be set at their target position then moved to their current position. When ready Path Analysis can be recorded to analyse how long a component can get into the desired location.
  - Multiple Models can be selected for Component Manipulation Analysis Mode.
- Path Analysis Tool (REQ-551)
  - $\circ$   $\;$  Paths can be recorded to track distance over time for a specific task.
  - Breadcrumbs are recorded to show playback of both the user and the component(s).
  - Movement can be replayed to show the progress over time in context.
  - Multiple paths can be reviewed to find the optimum route for specific models.

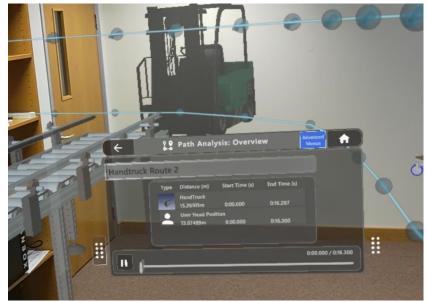

- PMI Support (RP-97)
  - PMI is viewable within our experiences. This must be uploaded with the TVP option ReadPmi
- Experience View Support (RP-91)
  - $\circ$  The model listing panel may now be restricted to only show experiences.

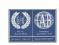

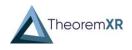

- BOM Display (REQ-551)
  - A high-level view of all components in a layout is now accessible from the Product Structure View, it lists the amounts of each component. All the same components can be highlighted so they are all viewable in a layout from a glance.

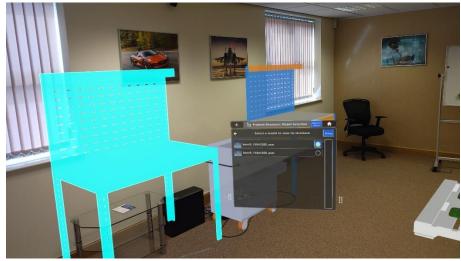

 $\circ$   $\;$  Any outline changes can be seen in collaboration sessions.

- Product Structure Viewer (REQ-699)
  - Lists the full assembly structure for the loaded models. It is possible to highlight specific parts to identify what to review. The list can be filtered using the search bar across the top. Certain structures can be expanded or collapse based on what is needed.
  - $\circ$   $\;$  Any outline changes can be seen in collaboration sessions.

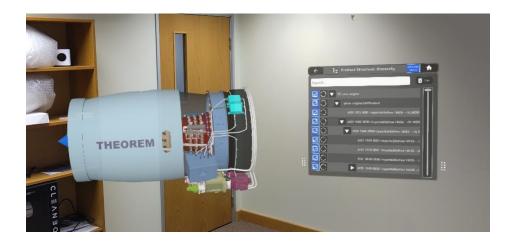

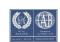

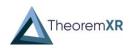

# **Bug Fixes**

| Ref ID  | Limitations and Restrictions                                                                                                    |
|---------|----------------------------------------------------------------------------------------------------|
| REQ-740 | Fixed an issue where AD registration would not enable a new account.                                                                                                    |
| REQ-741 | Changed from Web app to allow a public client on Active Directory. This was restricting the login for HL2 devices.                                                                                                    |
| REQ-784 | Thumbnail Generator Access Permissions<br>A change in permissions was causing the thumbnail generator to fail which has been fixed.                                                                                                    |
| TH-338  | <ul><li>TVP Server Fails to upload file when Command File has been modified.</li><li>If a command file has been edited while attempting to upload multiple jobs it would cause an upload error. This has been fixed so that newly edited files do not cause this error.</li></ul> |
| REQ-272 | Metadata information not showing with part instance names.<br>When uploading parts with duplicate names received a appended instance name. These<br>new instance names would cause issues with metadata which has been resolved.                                                  |
| TH-319  | TVP Services Stopping<br>There was instability in services required for the TVP stopping. TVP installation now sets<br>checks and triggers to help with instability of TVP services.                                                                                              |
| REQ-381 | Top-Level Extraction Placement Issues<br>When supplying a per part rotation degree each model placed in the top-level extraction<br>experience was placed incorrectly.<br>This has been resolved with a global rotation toggle when uploading a top-level extracted<br>model.     |
| REQ-631 | Shrinkwrap Optimisation Timing Out on Assembly<br>Fixed an issue where shrinkwrap could time out on operation.                                                                                                    |
| REQ-720 | Increase Timeout length in Client Applications<br>With large model listing panels the time to download a process them would cause a<br>timeout. This has been adjusted to allow for a longer timeout length.                                                                      |

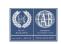

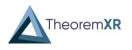

### Known Limitations and Restrictions

The following limitations and restrictions have been identified during final testing prior to release and will be resolved for a future lock-down:

| Ref ID | Limitations and Restrictions                                                                                                    |
|--------|----------------------------------------------------------------------------------------------------|
| QA-275 | Colour Picker not accurate in HL2 tools.                                                                                                    |
| QA-449 | Component Manipulation Analysis highlight overlaps manipulation handles.                                                                                                    |
| QA-460 | After a long session in IOS AR viewer the app can be unstable due to multi-threaded rendering.                                                                                          |
| QA-466 | Image tracked models have their heigh reset when scaling the model.                                                                                                    |
| QA-424 | Indicator for a locked component doesn't show if highlighting another model in the group                                                                                                |
| QA-421 | No support for Focus 3 tooltips                                                                                                    |
| QA-484 | Using Deep-Linking within AR will allow the user to skip through to attempt to load an image tracking experience. If the user doesn't have a VDT License, the experience will not load. |

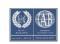